## **Standardmetode til at lave boksplot i geogebra**

- 1. Vis regneark
- 2. Paste data ind i regnearket. Hvis der er flere datasæt skal de stå ved siden af hinanden.
- 3. Marker alt det data du vil analysere (lave boksplot på).<br>|Fil Rediger Vis Indstillinger Værktøj Vindu

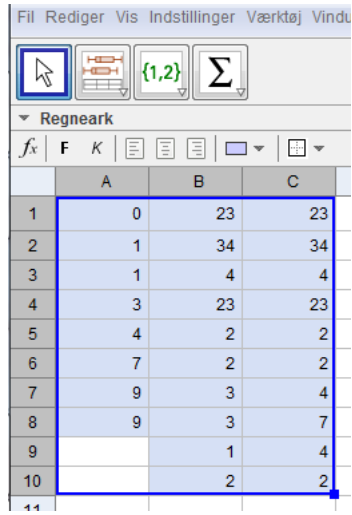

4. Tryk på den knap der hedder "Flervariabelanalyse". Der fremkommer nu et nyt, mindre vindue.

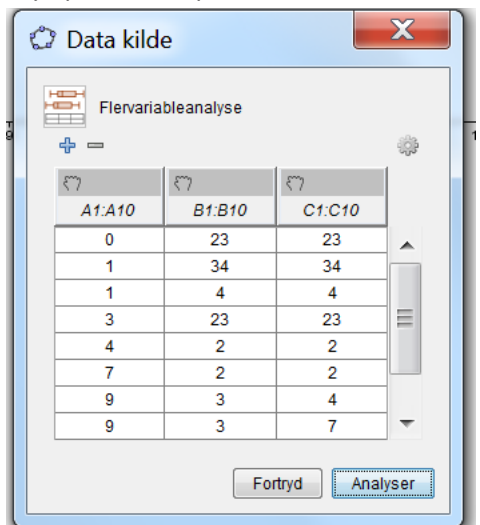

5. tryk på "Analyser".

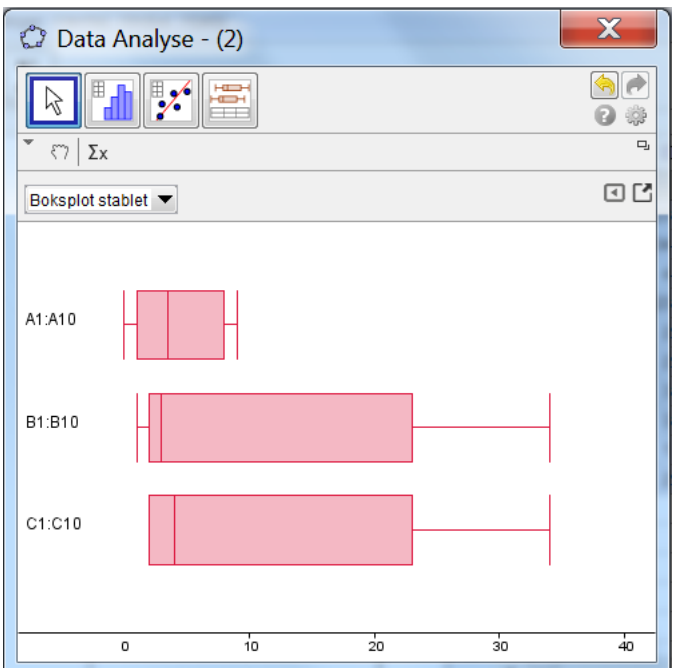

6. Højreklik på dette billede og tryk på "kopier til tegneblok".

Nu kan du ændre navnene på dine boksplot (og andre forhold), ved at højreklikke på dem.